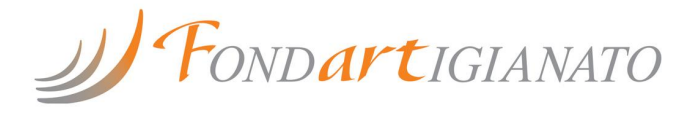

Voucher formativo Prot. 4771/2017 approvato e finanziato da Fondartigianato con atto n. 8406 del 15/11/2018.

# **PHOTOSHOP E INDESIGN: Certificazione Adobe Authorized Training Center/1**

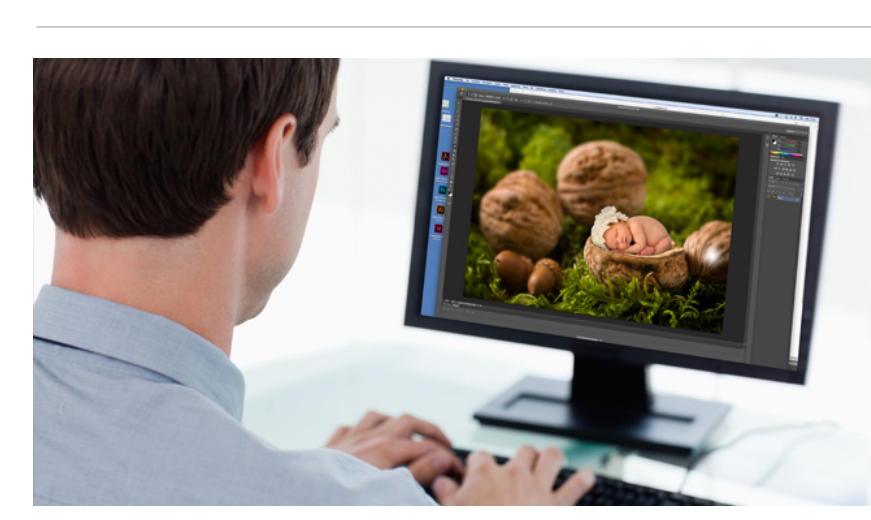

Grafica

# **Obiettivi**

Progettare ed elaborare immagini, fotografie e illustrazioni attraverso l'utilizzo dell'app Adobe Photoshop per la creazione di materiale promozionale (es. depliant, cataloghi, ecc.). Creare e pubblicare documenti per la stampa e i media digitali attraverso l'app Adobe Indesign.

#### **Argomenti ADOBE PHOTOSHOP**

- Panoramica: interfaccia utente, area di lavoro, informazioni documento

- Impostazioni di colore: Profili colore, Metodi di colore RGB/CMYK, Altri metodi di colore

- Nozioni di base sulle immagini: Grafica raster e vettoriale, Dimensione e risoluzione immagine

- Aprire i file: Aprire documenti immagine, Aprire formati file PDF e EPS

- Nuovo documento e tavole da disegno: Creare un nuovo documento Gestire le tavole da disegno

- Pannello info: Controllare le informazioni dei pixel

- Pannello storia: Tenere traccia dei passaggi del ritocco Eliminare e gestire le modifiche al file

- Livelli: Il pannello Livelli, Metodi di fusione tra livelli, Effetti e stili di livello

- Trasformazioni: Trasformare un livello o parte dell'immagine
- Barra degli Strumenti 1/2/3:

- Selezioni e maschere: Dalla selezione alla maschera e viceversa; Area di lavoro Seleziona e Maschera; Canali alfa - Regolare le immagini: Regolazioni istogramma; Regolazioni valori

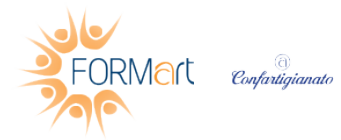

FORMart sede di BOLOGNA, Bologna, Via Ronco, 3 – Castel Maggiore (BO)

**T. 051-7094911** - info.bologna@formart.it - www.formart.it

**DURATA TOTALE:** 36 ore

**CALENDARIO:** dal: 16/09/2019 al : 28/10/2019

**TERMINE ISCRIZIONI:** 09/09/2019

**SEDE DI SVOLGIMENTO:** BOLOGNA

**REFERENTE DEL CORSO:** Silvia Marinelli info.bologna@formart.it 051/7094911

**QUOTA DI PARTECIPAZIONE:** Finanziato

Il corso sarà realizzato solo al raggiungimento del numero minimo di iscritti. Le date potrebbero subire variazioni.

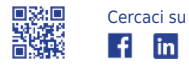

tonali curve; Altre regolazioni

- Filtri: Il menù filtro; Filtri avanzati
- Salvare il file: Formati grafici supportati
- Esportazione: Esporta come; Esportazione rapida

## **ADOBE INDESIGN**

- Interfaccia e documento: Introduzione; Nuovo documento; Area di lavoro

- Pannello strumenti parte 1: Introduzione al pannello strumenti, Strumenti di selezione, Strumenti di disegno e testo

- Pannello strumenti parte 2: Strumenti di trasformazione, Strumenti di modifica e navigazione

- Disegni e oggetti: Tracciati e forme, Modificare angoli, Elaborazione tracciati, Allineare oggetti, Trasforma oggetti

- Sfumatura e colore: Colore; Sfumatura

- Formattazione: Gestione Testo, Formattazione carattere,

Formattazione paragrafo, Opzioni carattere del paragrafo

- Testo parte 1: Stili testo, Concatenamento testo, Opzioni testo su tracciato

- Testo parte 2: Opzioni "Cornici di testo", Glifi caratteri speciali, Contorna con testo

- Come creare un biglietto da visita: Creare un biglietto da visita

- Gestione layout e pagine: Layout pagine, Pannello pagine, Pagine mastro, Griglie

- Utilizzo degli effetti: Trasparenza, Applicazione degli effetti nel dettaglio, Stili oggetto

- Come impaginare e realizzare un flyer: Tecniche di impaginazione flyer, Realizzare un flyer, Salvataggio e esportazione

### **Destinatari**

Lavoratori dipendenti (compresi gli apprendisti) di aziende che aderiscono o intendono aderire a Fondartigianato. Ogni azienda può iscrivere al massimo 3 dipendenti.

### **Calendario**

Il corso si svolgerà presso la sede di Castel Maggiore, Via Ronco, 3 .

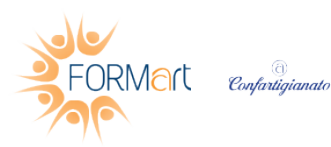

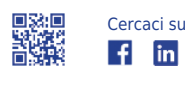